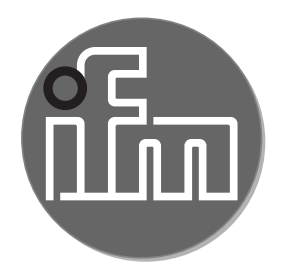

# Operating instructions<br>Converter IO-Link / 2 x 4...20 mA **DP1213**

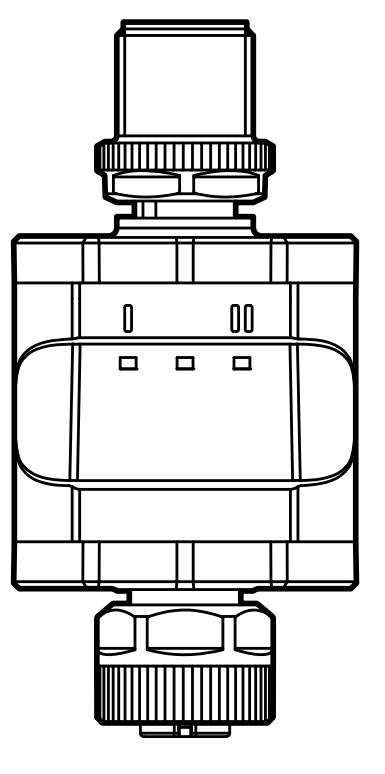

 $C \in$ 

# **Contents**

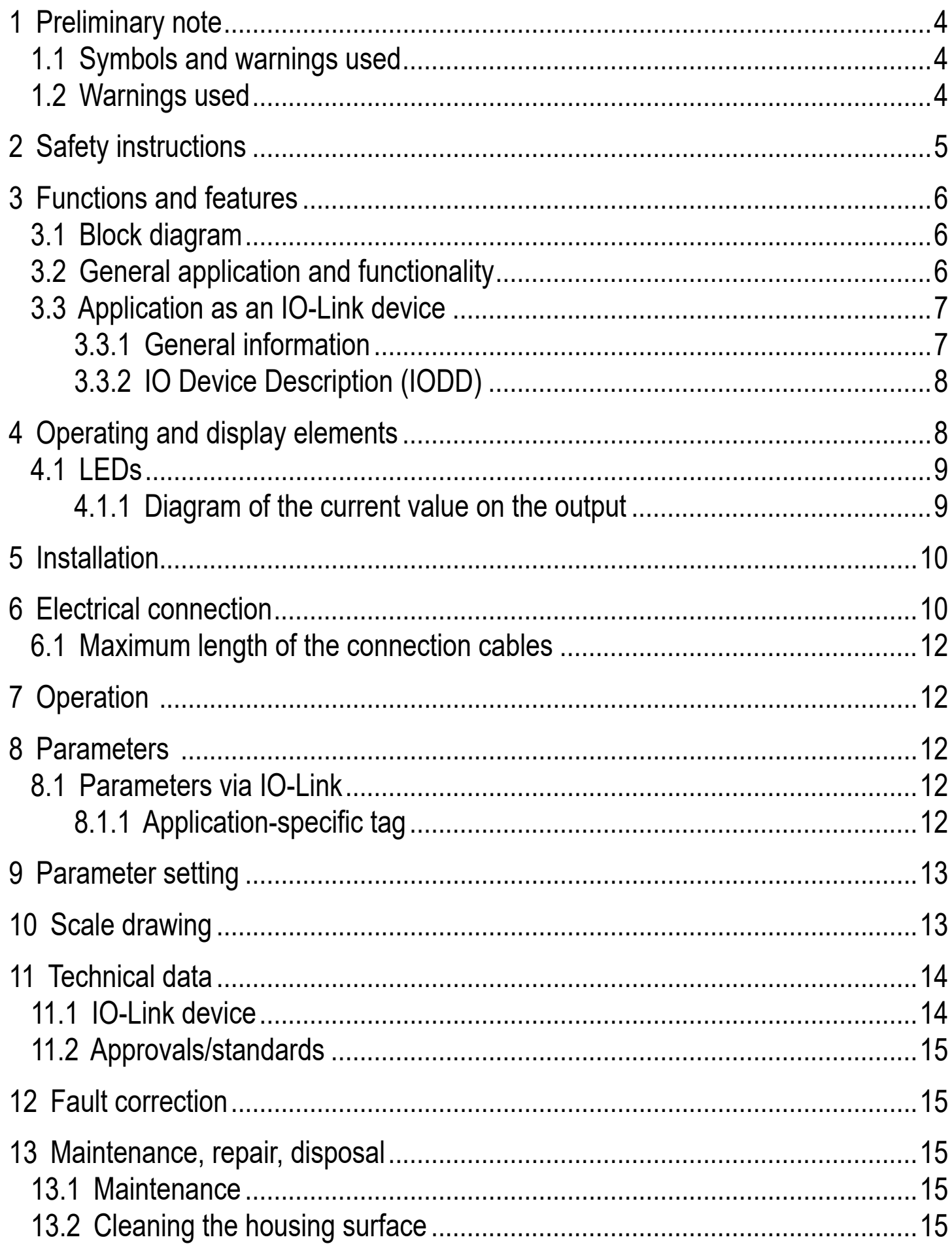

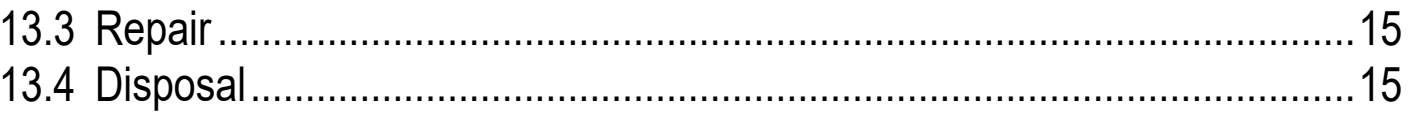

This document is the original instructions.

# <span id="page-3-0"></span>**1 Preliminary note**

Technical data, approvals, accessories and further information at www.ifm.com.

### **1.1 Symbols and warnings used**

- **Instructions**
- > Reaction, result
- [...] Designation of keys, buttons or indications
- Cross-reference
	- Important note
	- Non-compliance may result in malfunction or interference.

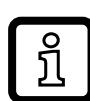

Information

- Supplementary note.
- **1.2 Warnings used**

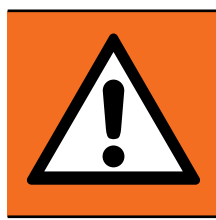

## WARNING!

Warning of serious personal injury. Death or serious irreversible injuries may result.

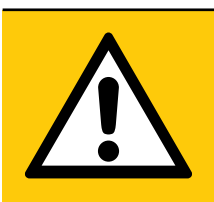

# CAUTION!

Warning of personal injury. Slight reversible injuries may result.

## ATTENTION!

Warning of damage to property

# <span id="page-4-0"></span>**2 Safety instructions**

- The described unit is a subcomponent to be integrated into a system. The builder of the system is responsible for the safety of the system. It is the system builder's responsibility to perform a risk assessment and to draft a documentation, in accordance with legislation and standard requirements, to be provided to the system operator and the system user. The documentation must contain all information and safety instructions required by the operator, the user and, if applicable, by any service personnel authorised by the builder of the system.
- Read this document before setting up the product and keep it during the entire service life.
- The product must be suitable for the corresponding applications and environmental conditions without any restrictions.
- Only use the product for its intended purpose  $(\rightarrow 3$  Functions and features).
- If the operating instructions or the technical data are not adhered to, personal injury and/or damage to property may occur.
- In case of malfunctions of the unit, please contact the manufacturer. Tampering with the unit is not allowed.
- Installation, electrical connection, set-up, programming, configuration, operation and maintenance of the product must be carried out by personnel qualified and authorised for the respective activity.
- Protect units and cables against damage.

# <span id="page-5-0"></span>**3 Functions and features**

#### **3.1 Block diagram**

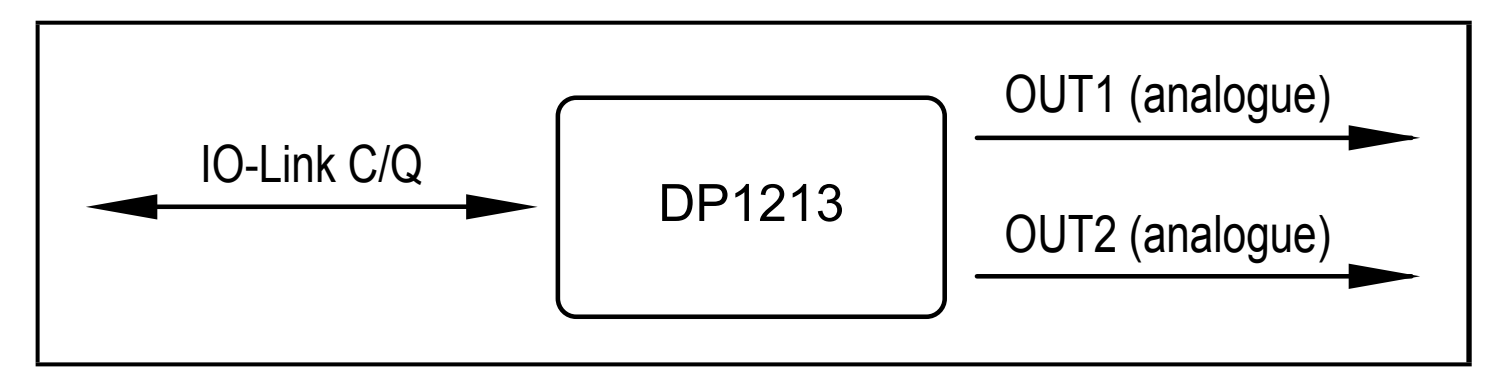

Inputs/outputs of the device

## **3.2 General application and functionality**

The device is used for the control of a connected actuator or another device with analogue input (4...20 mA). It is not suited for environments with particular requirements on mechanical stability (e.g. shock/vibration). The device has two analogue current outputs.

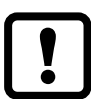

The device is intended for indoor use only.

Observe the operating conditions ( $\rightarrow$  11 Technical data).

<span id="page-5-1"></span>The device works as an "IO-Link / analogue converter".

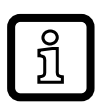

The current values to be provided are set via IO-Link communication with IO-Link tools or a PLC.

# <span id="page-6-0"></span>**3.3 Application as an IO-Link device**

### **3.3.1 General information**

The device has an IO-Link communication interface which requires an IO-Linkcapable module (IO-Link master).

The IO-Link interface allows direct access to the process and diagnostic data and enables setting of the parameters of the unit during operation.

You will find further information about IO-Link and all necessary information about the required IO-Link hardware and software at:

www.ifm.com/gb/io-link.

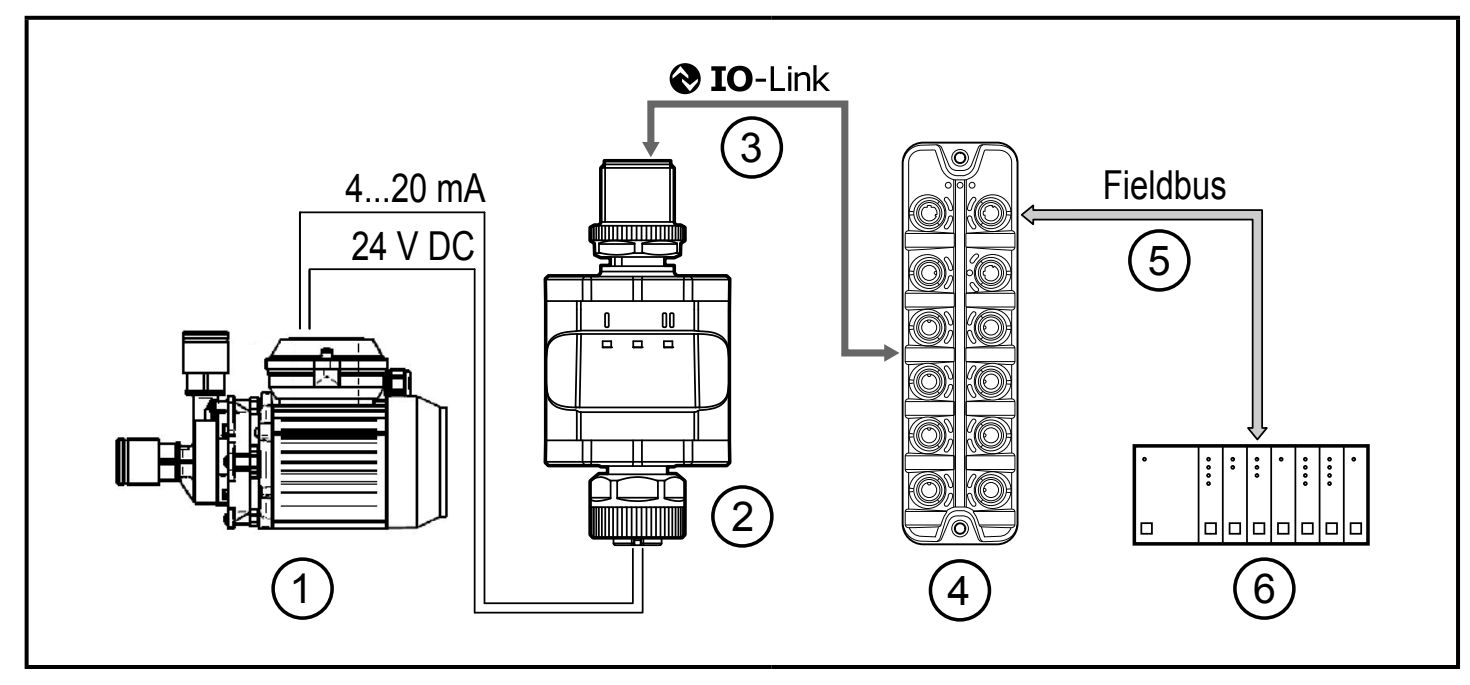

Application example with IO-Link master

- 1: Analogue actuator
- 2: Converter IO-Link  $/2 \times 4$ . 20 mA
- 3: Fully bidirectional IO-Link communication
	- Remote parameter setting: reading and changing the parameter setting.
- 4: IO-Link masters
- 5: Fieldbus (e.g. Profibus, Profinet etc.)
- 6: PLC

#### <span id="page-7-0"></span>**3.3.2 IO Device Description (IODD)**

You will find the IODDs necessary for the configuration of the IO-Link device and detailed information about process data structure, diagnostic information and parameter addresses at:

www.ifm.com

# **4 Operating and display elements**

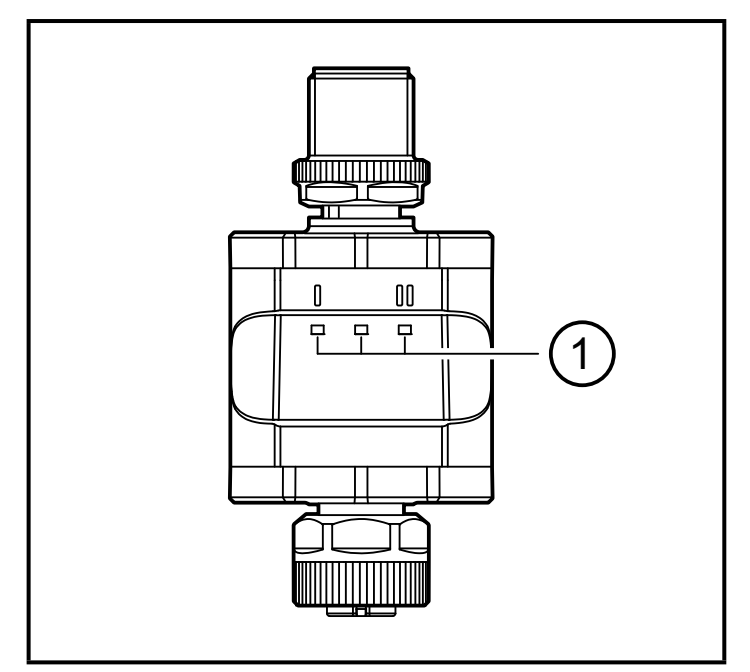

1: LEDs

#### <span id="page-8-0"></span>**4.1 LEDs**

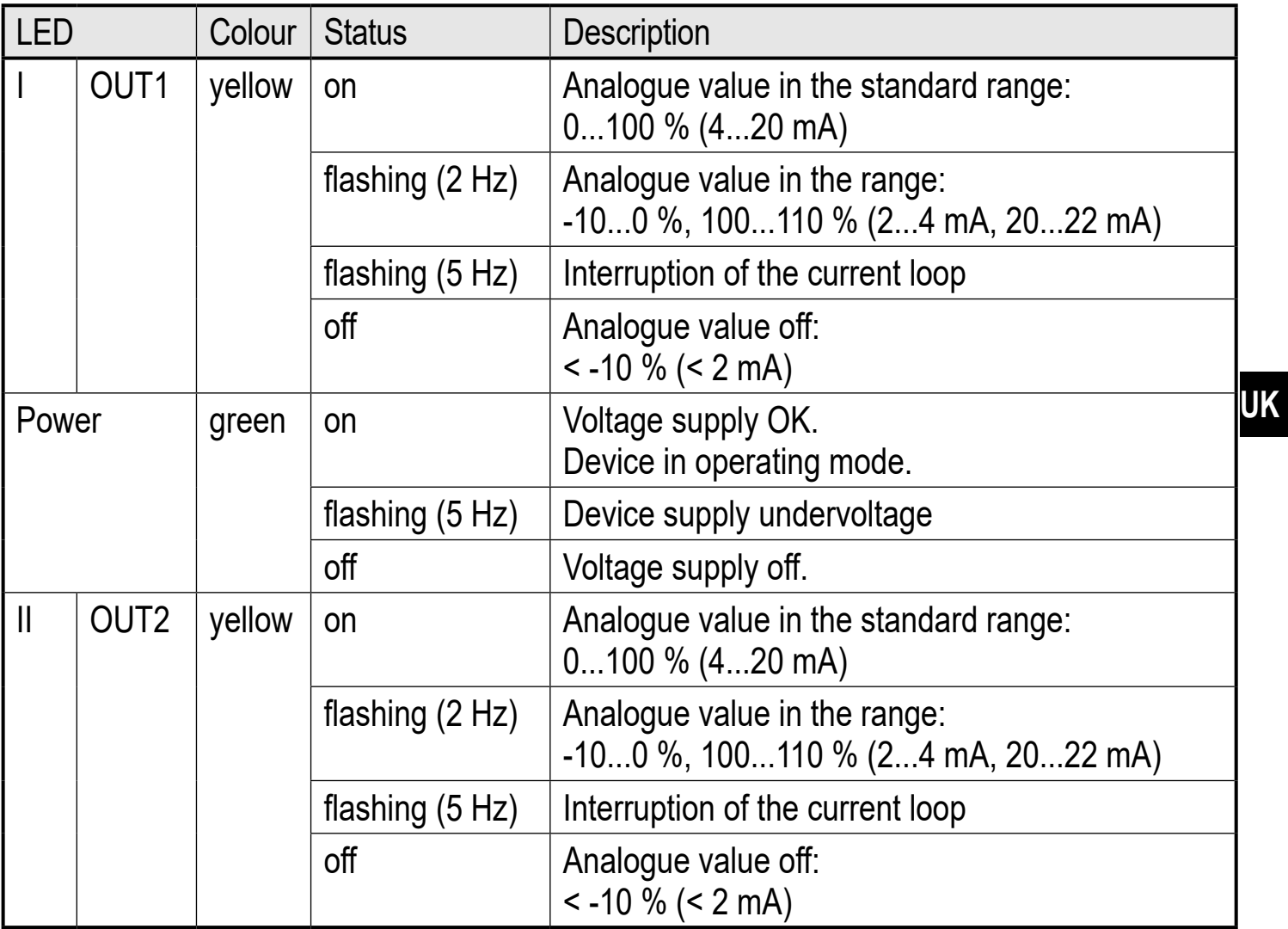

Error signals and diagnostics ( $\rightarrow$  12 Fault correction)

#### **4.1.1 Diagram of the current value on the output**

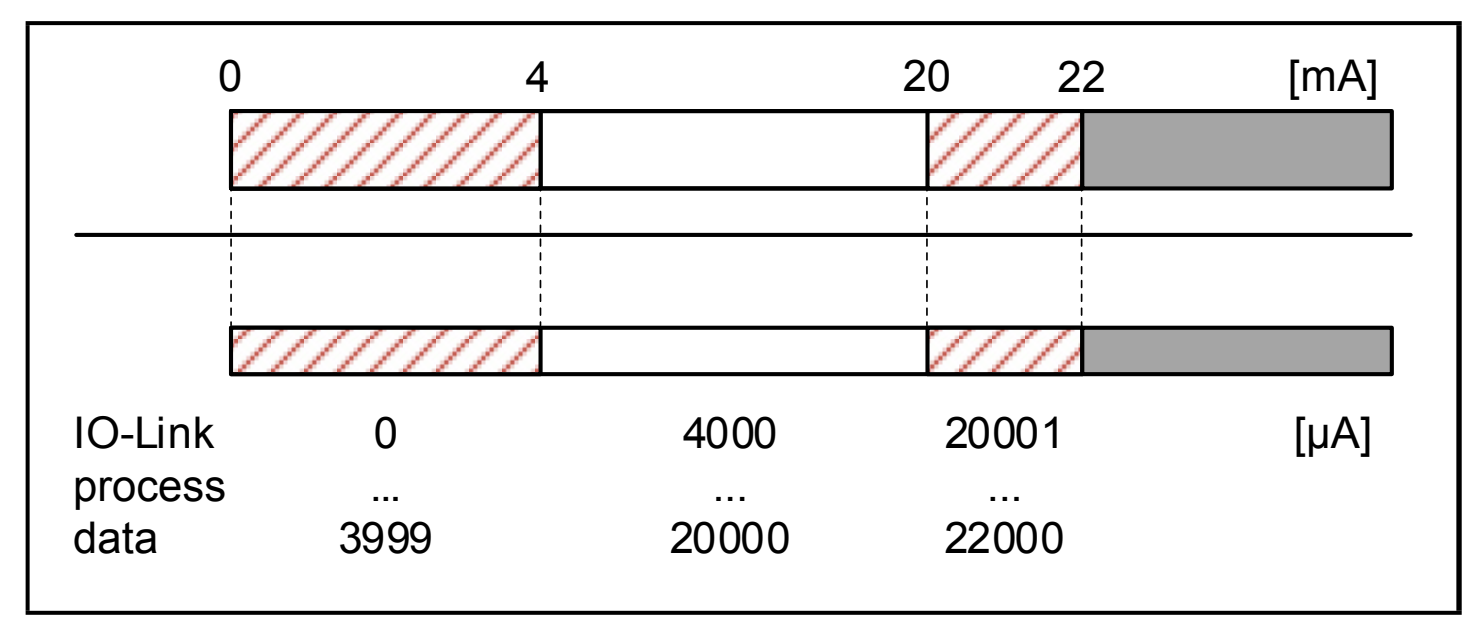

# <span id="page-9-0"></span>**5 Installation**

The M12 connecting parts must not be mechanically stressed when in use in the application. Depending on the operating conditions the device is also to be protected against mechanical stress (shock/vibration). If required, the device can be fixed with a mounting clip.

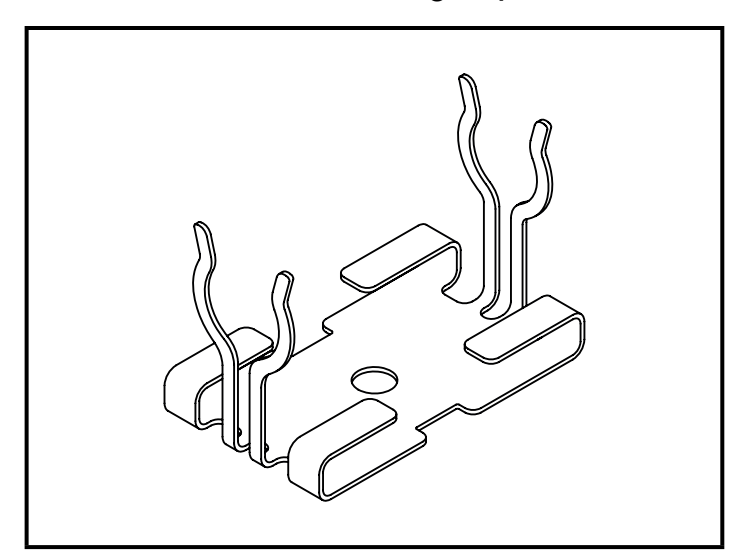

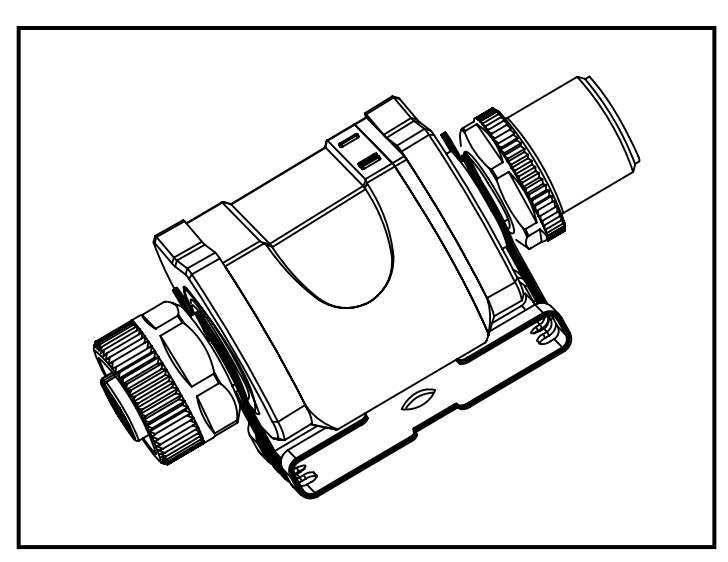

Mounting clip (fasten with M4 screw or cable ties)

Mounting clip with display attached

The mounting clip is not supplied with the device.

More information about the available accessories at: www.ifm.com

# **6 Electrical connection**

<span id="page-9-1"></span>The device must be connected by a qualified electrician: The national and international regulations for the installation of electrical equipment must be adhered to. Voltage supply to SELV, PELV.

#### ► Protected circuits

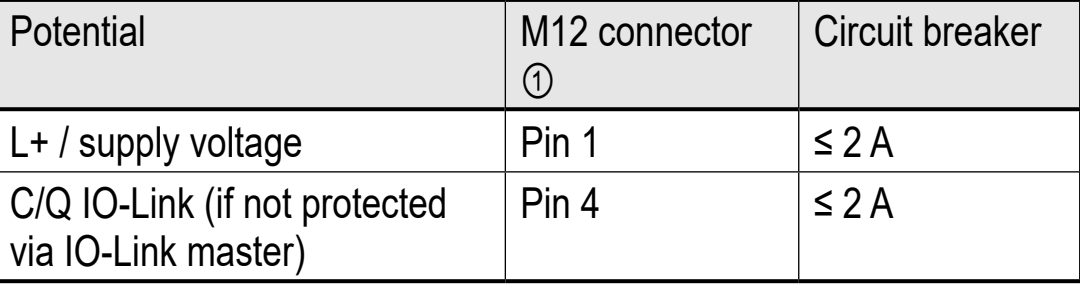

Required tripping characteristic of the fuses:

 $T_{\text{fuse}}$  ≤ 120 s at max. 6.25 A (fire protection)

► Alternatively supply the device via a limited energy circuit according to IEC 61010-1 or class 2 according to UL1310.

**UK**

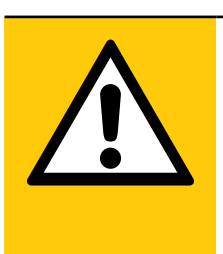

## CAUTION!

Input current is not limited.

- > No fire protection
- ► Protected circuits
- ► Disconnect power.

► Connect the device according to the table below.

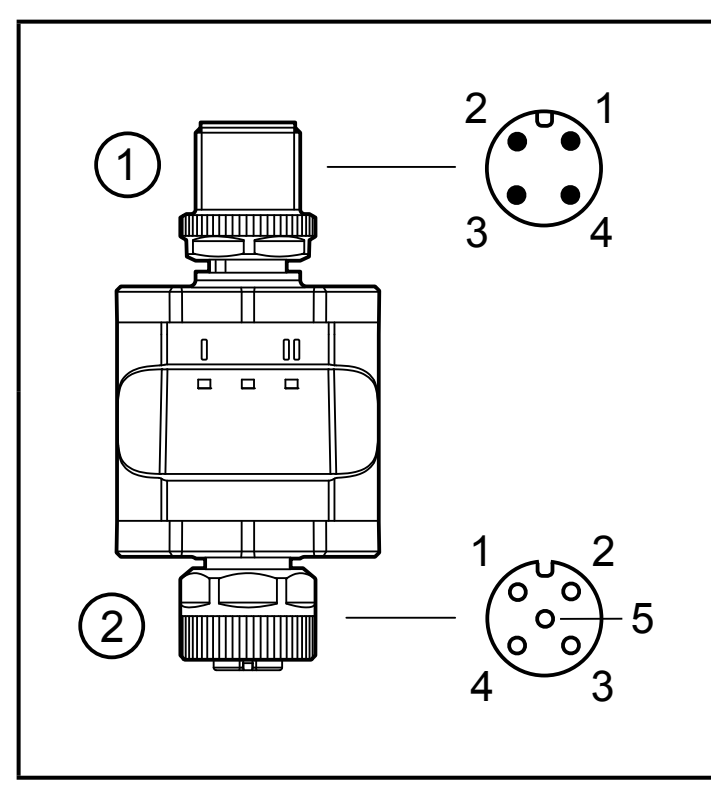

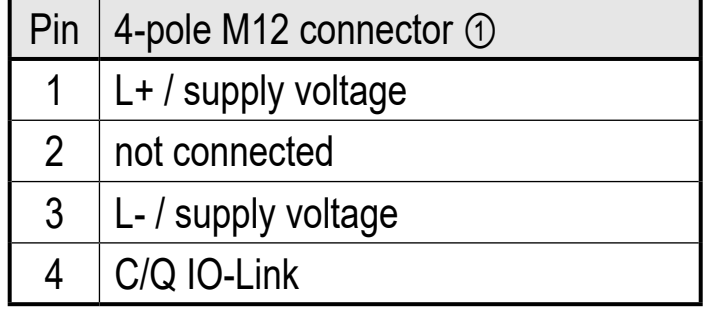

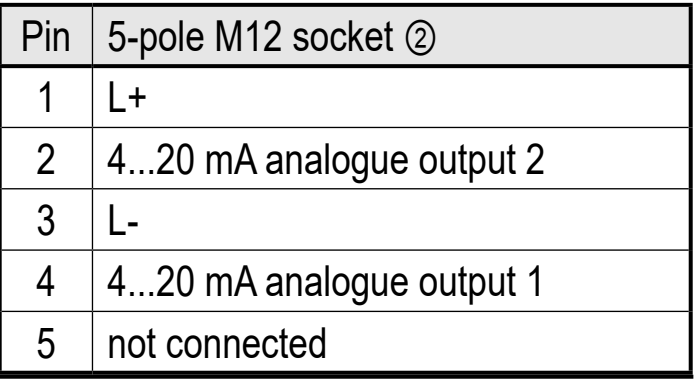

- 1: Input side
- 2: Output side

<span id="page-11-0"></span>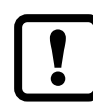

There must not be any external supply to the device on the 5-pole M12 output socket ②.

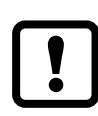

Always use the intended connection cables to connect other devices to the converter.

See also application examples ( $\rightarrow$  3 Functions and features)

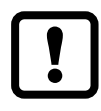

To ensure the protection rating fully tighten the M12 connectors. Protection rating ( $\rightarrow$  11 Technical data).

- ► Make the connection as required to the device (arrow shows the position of the coding).
- ► Tighten coupling nut. Tightening torque: min. 0.6 Nm (tightening by hand), max. 1.5 Nm (using a torque wrench)
- ► For demounting loosen the coupling nut and simultaneously press the connector against the device.
- $\triangleright$  If used in harsh environments, further tighten the coupling nut by another notch using a torque wrench (across the flats 14).

# **6.1 Maximum length of the connection cables**

With IO-link communication on the master side: 20 m.

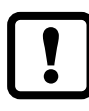

All cables must be provided with a strain relief approx. 200 mm behind the connectors.

# **7 Operation**

The device provides the output signals according to the process data set via IO-Link.

# **8 Parameters**

#### **8.1 Parameters via IO-Link**

## **8.1.1 Application-specific tag**

Customer-specific application description, max. 32 characters long. Value: " \*\*\* " / can be freely defined by the customer

# <span id="page-12-0"></span>**9 Parameter setting**

During parameter setting the device remains in the operating mode. It continues its monitoring functions with the existing parameters until the parameter setting has been completed.

# **10** Scale drawing **Original Scale Drawing**

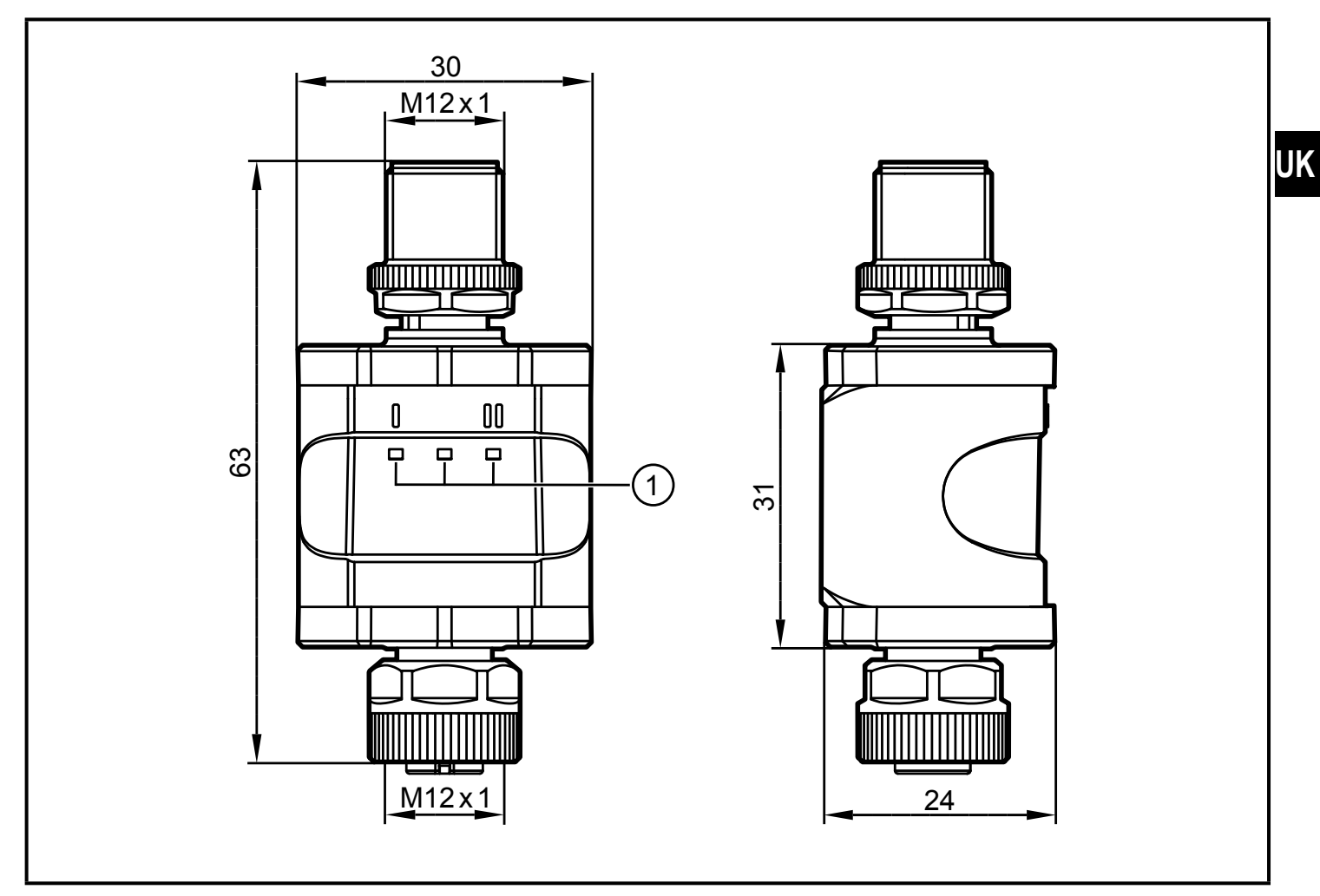

Dimensions [mm]

# <span id="page-13-0"></span>**11 Technical data**

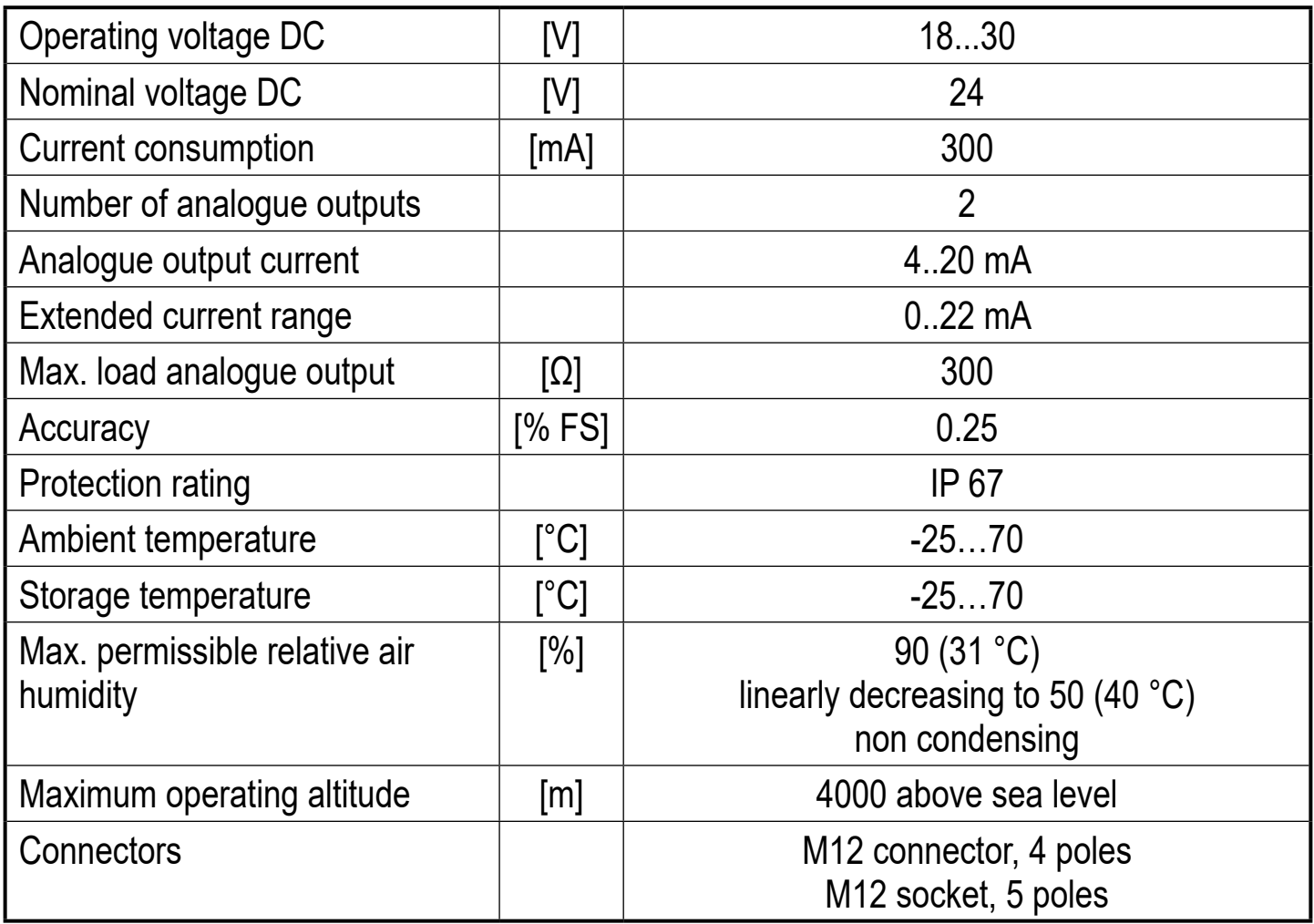

<span id="page-13-1"></span>\*) With threaded M12 connectors tightened as described  $(\rightarrow 6$  Electrical connection)

#### **11.1 IO-Link device**

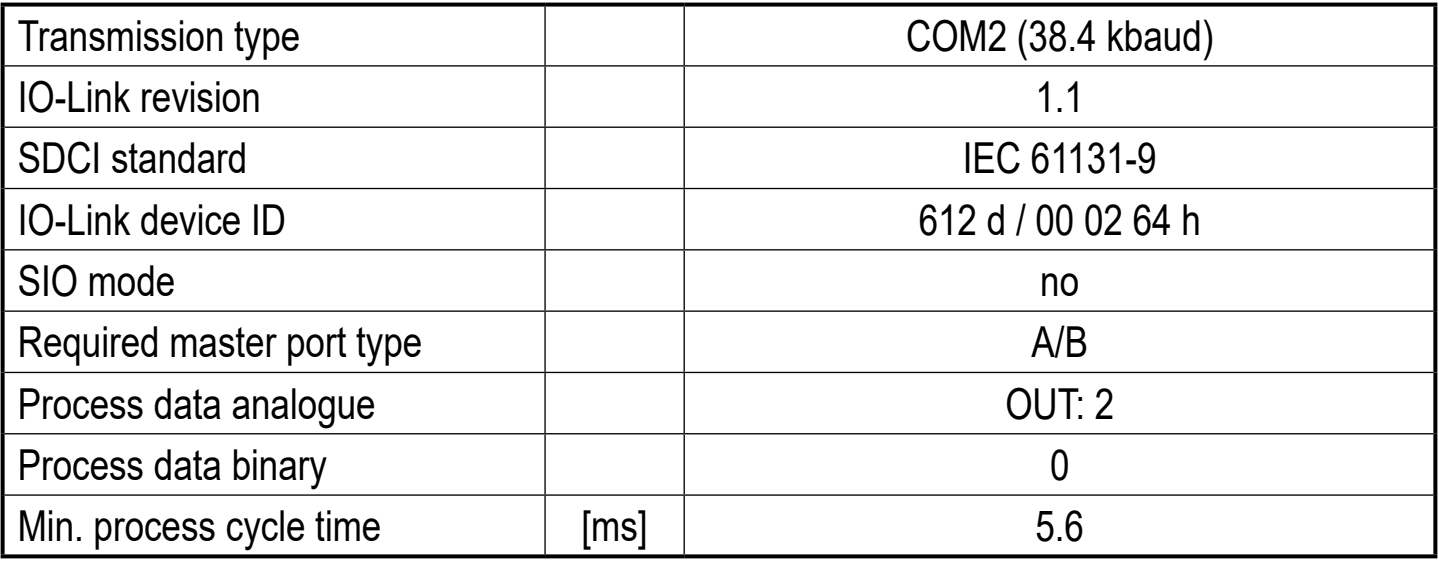

### <span id="page-14-0"></span>**11.2 Approvals/standards**

EC declarations of conformity, approvals etc. can be downloaded at: www.ifm.com

# **12 Fault correction**

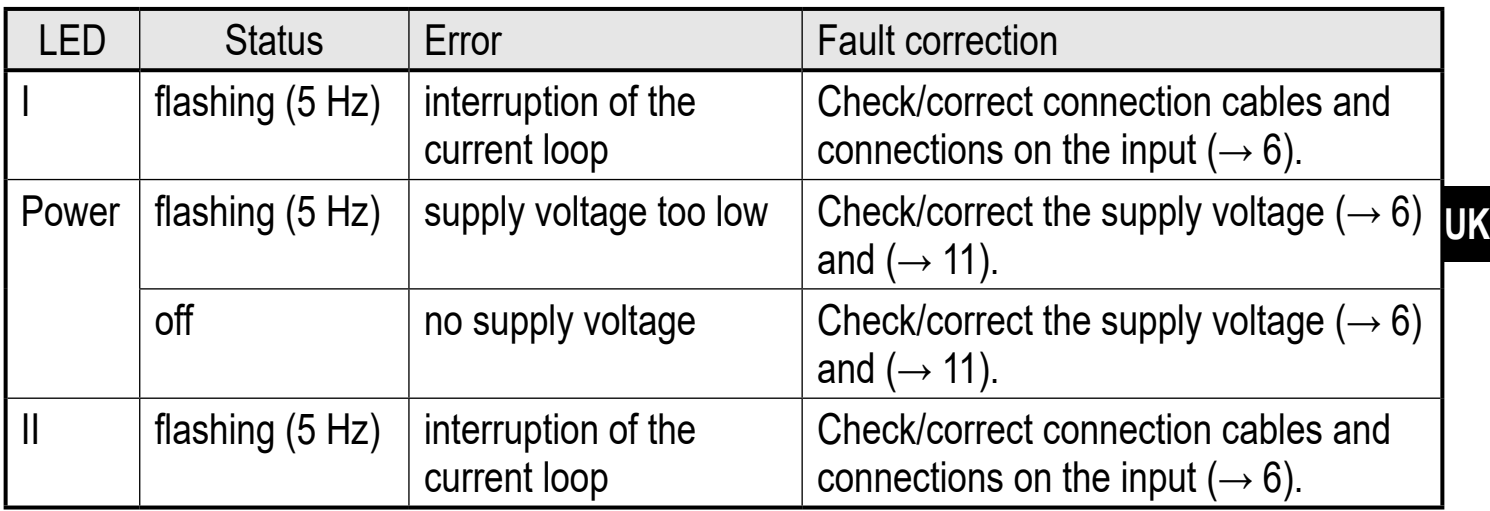

# **13 Maintenance, repair, disposal**

#### **13.1 Maintenance**

The unit is maintenance-free.

#### **13.2 Cleaning the housing surface**

- <span id="page-14-1"></span>► Disconnect the unit.
- ► Clean the unit from dirt using a soft, chemically untreated and dry cloth.

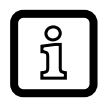

Micro-fibre cloths without chemical additives are recommended.

## **13.3 Repair**

The device must only be repaired by the manufacturer.

► Observe the safety instructions.

#### **13.4 Disposal**

► Dispose of the device in accordance with the national environmental regulations.